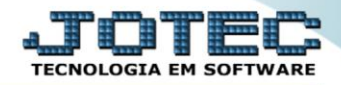

## **RELATÓRIO DE ROTA DE TELEFONEMAS** *TLREDRTTL*

 *Explicação: Se os produtos vendidos por sua empresa, são consumidos num período definido ou possuem vida útil pré-determinada, este relatório permitirá aumento significativo em suas vendas prevendo a necessidade de compra de seus clientes, com base nas datas de último contato/venda.*

## Para realizar essa operação acesse o módulo: *Telemarketing***.**

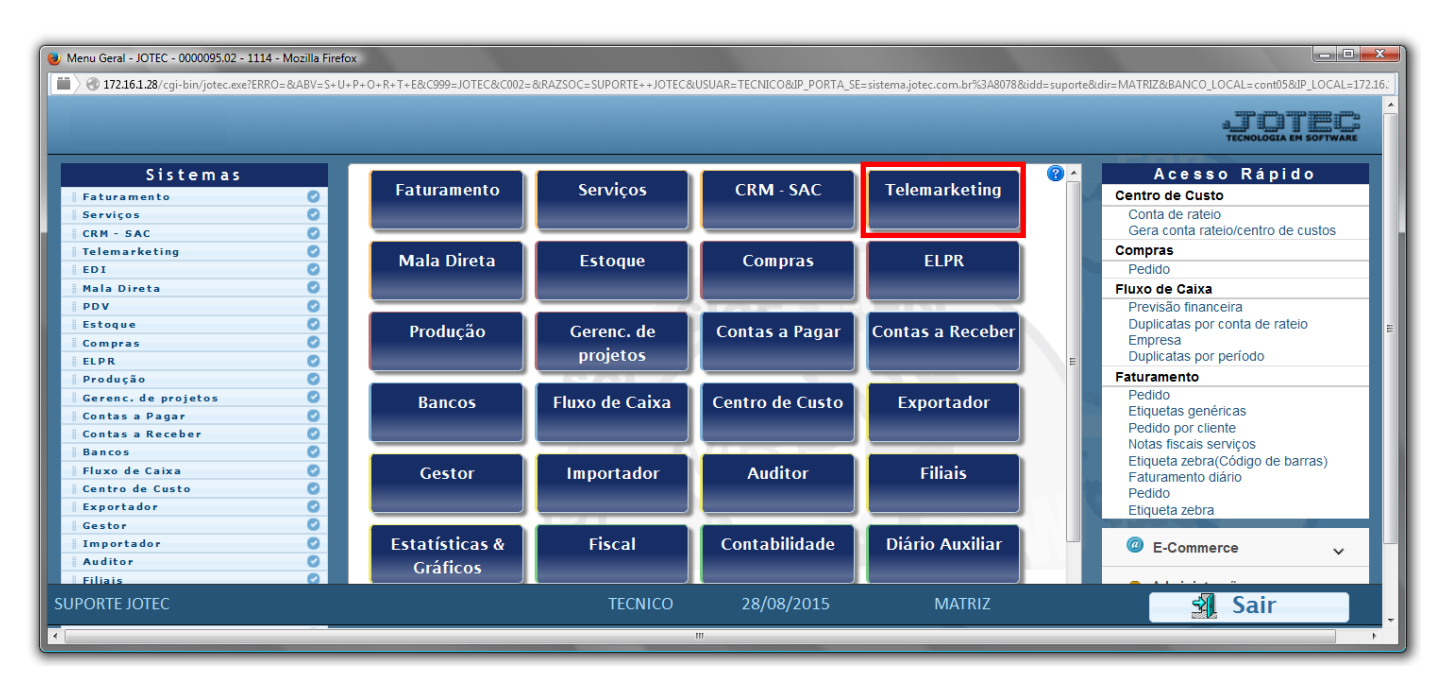

Em seguida acesse: *Relatório > Rota de telefonemas*.

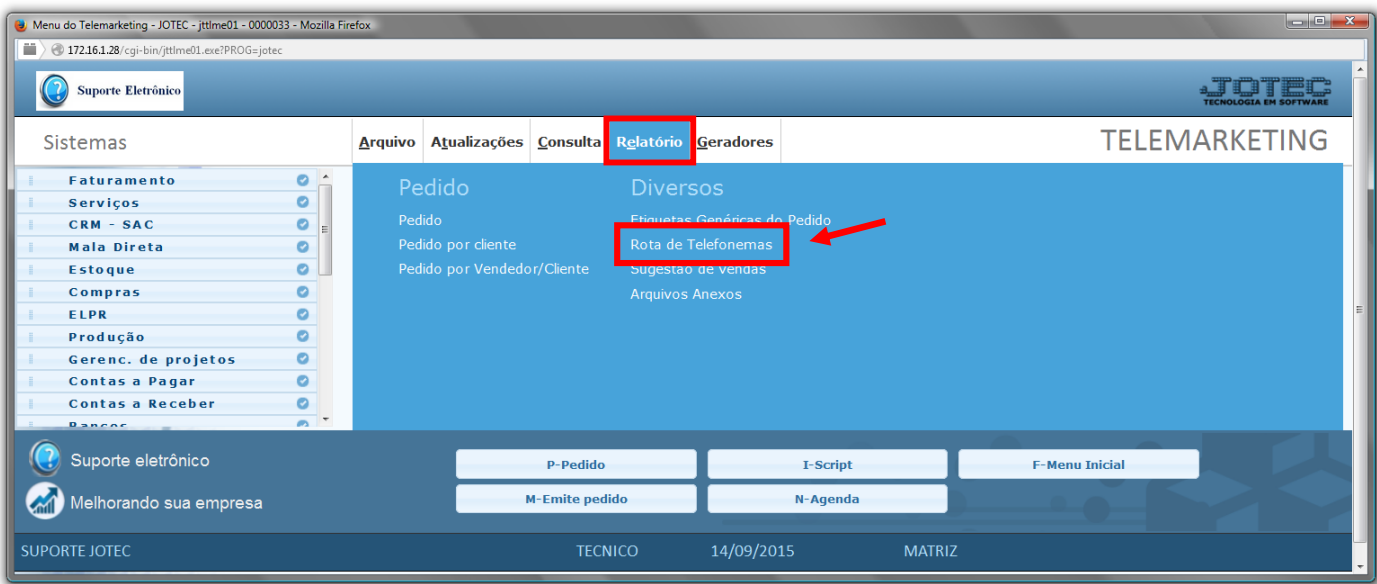

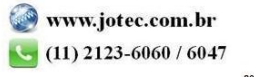

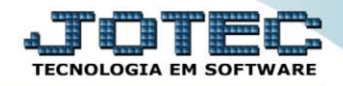

- $\triangleright$  Será aberta a tela abaixo:
- Em *(1)Qtde. dias somar* e informe o: *"Último contato" e a "Última venda"*, informe o *(2)Período a gerar "inicial e final"* , informe o *(3)Último contato "inicial e final"* e a *(4)Última venda "inicial e final".*
- Selecione o *(5)Destino (Relatório ou Agenda*) a ser considerado na emissão do relatório.
- Informe os *(6)Vendedores 1, 2 e 3 "iniciais e finais"*, informe as *(7)Categorias 1, 2 e 3 "iniciais e finais",* a serem consideradas na emissão do relatório.
- Informe o *(8)Produto "inicial e final"* e o *(9)Grupo "inicial e final"*, a serem considerados na emissão.
- *Flag (10)Imprime produtos:* Selecionar esta opção para imprimir os produtos relacionados a cada cliente, *habilitar somente no caso de impressão*.
- $\boxed{-}$   $\boxed{-}$   $\boxed{\textbf{x}}$ Relatório de rota de telefonemas - JOTEC - jttlle07 - 0000006 - Mozilla Firefox  $\blacksquare$  172.16.1.28/cgi-bin/jttlle07.exe  $\overline{\mathbb{Z}}$ P S **34** Qtde.dias somar Período a gera Último contato Última venda **1** Último contato Inicial Inicial Inicial Final 31/12/2999 Última venda Final **2** Final 31/12/2999 Explicação Destino Vendedor 1 Vendedor 2 Vendedor 3 campo inexistente <sup>O</sup> Relatório Inicial 00000 Inicial 00000 Inicial 00000 Ser contactados, baseado **5** Final 99999 Final 99999 Final 99999  $\odot$ Agenda no último contato/venda **6** Será projetada data do Categoria 1 Categoria 2 Categoria 3 próximo contato somando-se Inicial Inicial Inicial os dias informados no último **7** Final zzzzzzzzz Final zzzzzzzzz Final zzzzzzzzz contato e venda, se a data encontrata estiver dentro do Produto Grupo período a gerar o cliente será considerado. Inicial Inicial **8 9** O resultado pode ser em relatório ou pode gerar compromisso na agenda, conforme selecionado no Destino Linhas por página: 055 **10**  $\Box$  Imprime produtos
- Clique no ícone da *"Impressora"* para emitir o relatório.

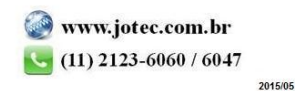

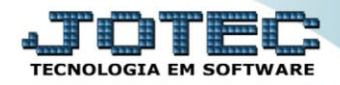

Selecione a opção: *Gráfica Normal – PDF com Logotipo* e clique na *Impressora*.

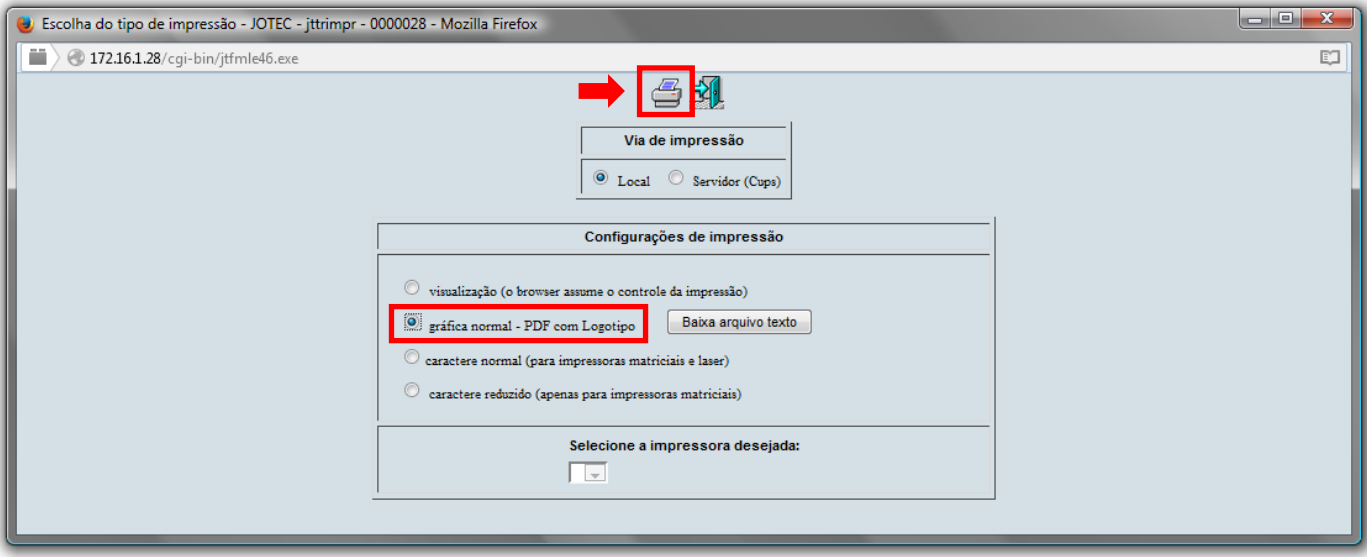

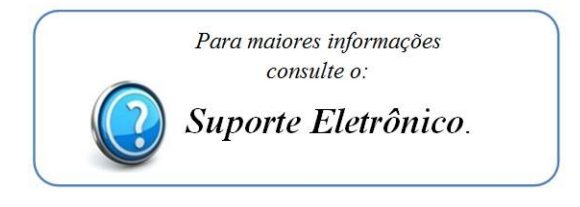

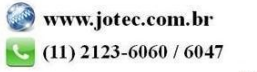